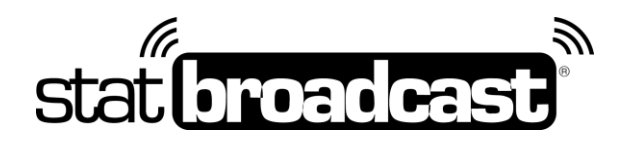

# **Quick Start Guide: Setting Up StatBroadcast** on your **DakTennis Computer**

Transmitting stats to StatBroadcast for live viewing requires an application on your scoring computer called StatBroadcast Broadcastr and some minimal configuration steps to work with DakTennis:

### **Download and Installs**

*do this immediately on your scoring computer:*

#### **Download and install StatBroadcast Broadcastr** 10.0 or higher at **http://software.statbroadcast.com**

#### **Game day Setup**

- 1. Create/setup your match in DakTennis
- 2. Select the **Outputs** menu
- 3. Click on **Add** and select **XML**
- 4. In the **Port Configuration** window for your XML output, configure the following:
	- a. *Name*: 'XML Output'
	- b. *Port Type*: File
	- c. *Path*: any path works but we recommend click the Browse (…) button and creating a file on your desktop named 'tennis.xml'; wherever you choose to create the file, please note it for the next step
	- d. *Interval*: leave at 10
	- e. *FTP*: leave unchecked
	- f. *Encoding*: Default

Click **OK** in the window when finished

- 5. On the **Output** menu along the top of the screen, click the **On** button that corresponds to the XML output you just added (will say 'XML Output' below it)
- 6. Launch **StatBroadcast Broadcastr** and press '**Yes**' when asked to load a new event. After logging in, select your event from the list and press '**Load Configuration**'.
- 7. When prompted, **select the XML file you created in Step 4** (if you used our suggested filename, it will be on your desktop named 'tennis.xml')
- 8. Press the green button labeled '**Start Transmitting**'

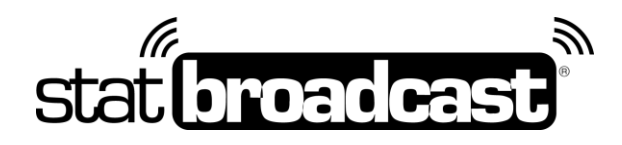

# **Obtaining Tech Support**

### **\*\*Please note: StatBroadcast does not provide any support for using or configuring the DakTennis software; we can only provide support for the Broadcastr portion of this tennis setup\*\***

If you should run into problems at any point with any aspect of our service, including setup, sending your XML, managing events, viewing live stats, please feel free to contact our central point of tech support below:

#### **support@statbroadcast.com Toll-free: 1-855-838-2841**

**Immediate phone support is available during our Regular Support Hours only: Mon - Fri 9AM - 6PM PST (and Saturdays during football season 9AM-6PM PST)**

### **Off-hours Tech Support Policy:**

Outside of regular support hours, the support line will go straight to voicemail. If you have an urgent support need outside of these regular hours, please send an email or leave a voicemail and we will respond as needed as quickly as possible.

The following information must be included in your message:

- School name
- Your Name and Callback Number
- Brief description of the issue

Messages that do not include all three pieces of information cannot be returned.

*Please do not make multiple, repeated calls to the support line as that will not affect the urgency of your request and it interferes with our ability to provide support.*